# **Uitleg printen op afstand**

Je kunt van afstand documenten naar de printer in Bibliotheek Westland sturen en afdrukken zodra je in een bibliotheekvestiging bent.

### **Voorwaarden:**

- 1. Je moet een bibliotheekpas van Bibliotheek Westland hebben of een tegoedbon. Deze kun je in de vestiging bij de selfservice kopen.
- 2. Deze service is mogelijk in de vestigingen Naaldwijk, Wateringen, 's-Gravenzande, Monster, Poeldijk en De Lier.

## **Hoe het werkt**

**<https://youtu.be/c16eWDiFAx0>**

1. Ga naar de website of scan de QR-code: https://bibliotheekwestland.easyaccountplus.nl/secure/upload

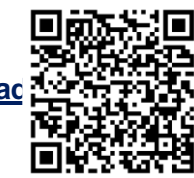

- 2. Log in met de gegevens van je bibliotheekpas of van de tegoedbon
- 3. Kies instellingen: kleur of zwart/wit, eventueel papierformaat, pagina's, enz.
- 4. Selecteer bestand(en) (max. 2 tegelijk en max. 10 MB)
- 5. Uploaden

## **Printopdracht afhalen in bibliotheek**

- 1. Zorg dat er voldoende tegoed op de bibliotheekpas of de tegoedbon staat. Beide kunnen opgewaardeerd worden bij de selfservice.
- 2. Ga naar de printer en scan je pas of tegoedbon
- 3. Kies voor Afdrukken, je afdruktaken verschijnen in het venster
- 4. Klik op Afdrukken

## **Tip**

Het is mogelijk om de bibliotheekpas of de tegoedbon in je telefoon te uploaden. Gebruik daarvoor een app waarmee je klantpassen/kortingkaarten uploaden kan. Dan heb je 'm altijd bij de hand.

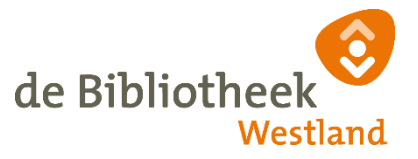